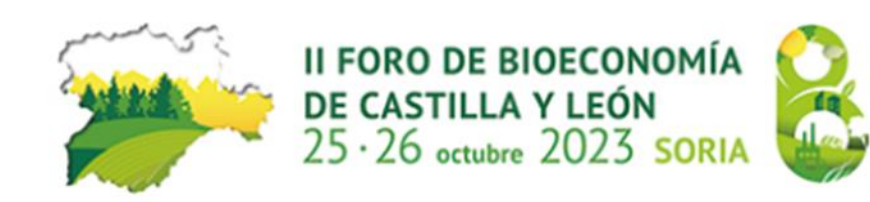

#### Fecha: 25 de octubre de 2023

Hora: 15:30 - 17:00

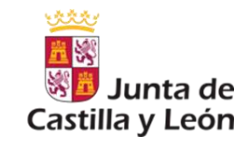

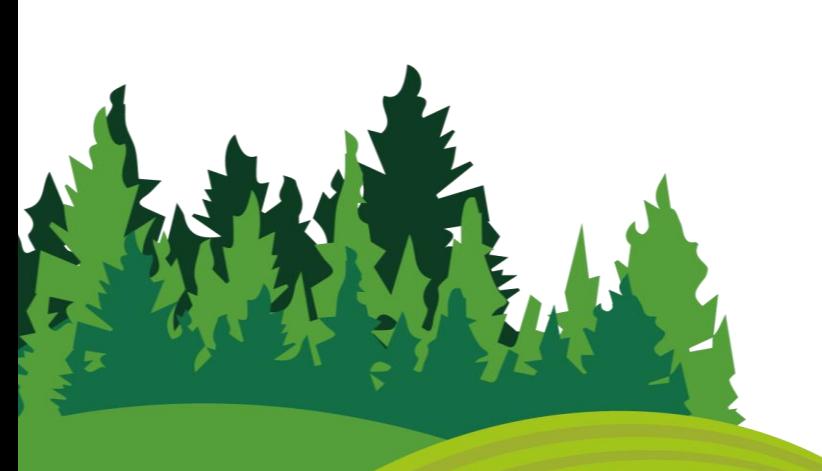

# Mesa de Trabajo 1: Bioeconomía agraria y agroalimentaria

Incrementar la resiliencia y competitividad de las explotaciones agrarias y/o ganaderas, optimizando el uso de fertilizantes y acelerando el uso de biofertilizantes.

 **Sativum (herramienta de toma de decisiones para la optimización del uso de fertilizantes)+ Walnut.** 

Cristina León Cófreces. Subdirectora de investigación y tecnología. ITACYL

- **Proyecto FERTISOS - fertilización orgánica sostenible** Eduardo Pascual García. Ingeniero Agrónomo. COPISO
- **Evolución Sostenible en Kerbest.** Adrián Jiménez (director de subproducto del Grupo Kerbest).
- **Soluciones Sistémicas Circulares para cadenas de valor clave: Food-water-nutrient.**  Jesús Ángel Díez Vázquez. Fundación Patrimonio Natural de Castilla y León.

### **Desmineralización del sector agrario.**

Ignasi Salaet. Director del Área de Investigación Básica en Fertinagro Biotech.

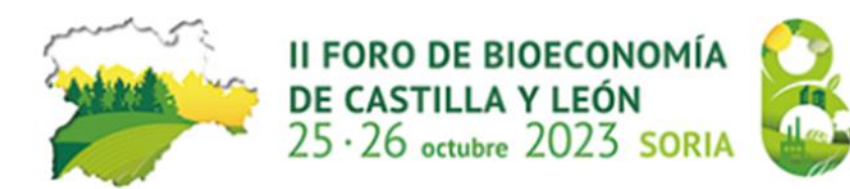

#### **Tema/Pregunta de debate**

**¿qué condicionantes legales o administrativos dificultan la optimización del uso de fertilizantes?**

**¿sería incompatible el uso directo de purines y otros residuos ganaderos con su utilización para producción de biogás? ¿Como optimizar el proceso?**

**¿Cómo incrementar la resiliencia del suelo para reducir la necesidad de fertilizantes y qué factores lo condicionan? (desmineralización)**

#### **Tema/Pregunta de debate**

**¿qué condicionantes legales, técnicos o económicos dificultan el desarrollo de biofertilizantes? ¿Qué tipo de biofertilizantes serían mejor aceptados por el sector agrario compost de residuos urbanos, fertilizantes tradicionales utilizando digestatos?**

**¿Cómo incrementar la resiliencia del suelo para reducir la necesidad de fertilizantes y qué factores lo condicionan? Ayudarían los biofertilizantes**

**Buenas prácticas en la aplicación de biofertilizantes**

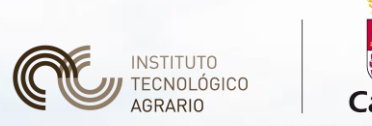

※<mark>量</mark> Junta de Castilla y León

# **La herramienta del ITACyL de apoyo a la toma de**

# **decisiones del agricultor**

**Instituto Tecnológico Agrario de Castilla y León (ITACyL),** *<sup>1</sup>Área de Desarrollo Tecnológico - Unidad de Información Geográfica e Innovación <sup>2</sup>Área de Tecnologías de la Información - Unidad de Desarrollo*

# **HERRAMIENTAS DE APOYO A LA TOMA DE DECISIONES**

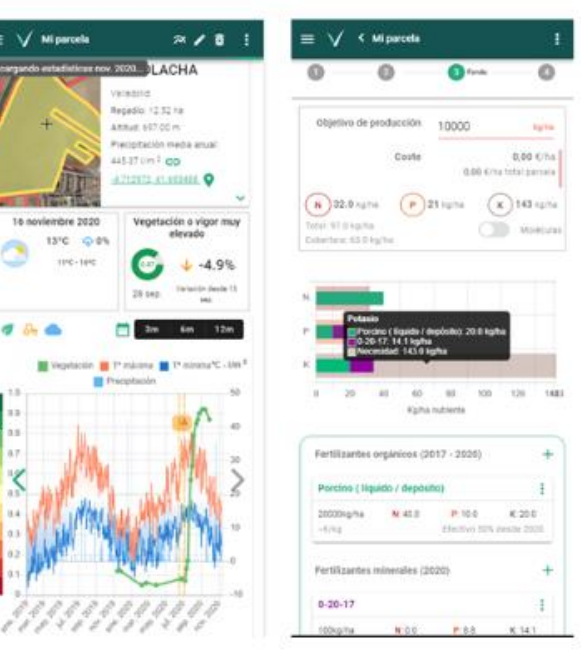

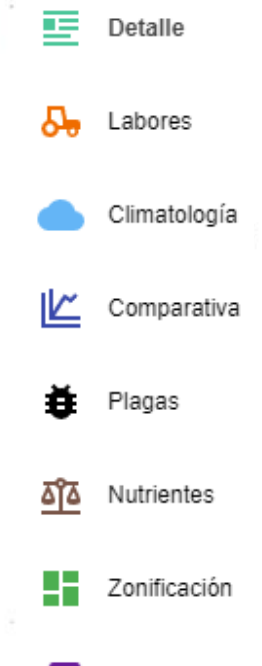

Galería

Avisos

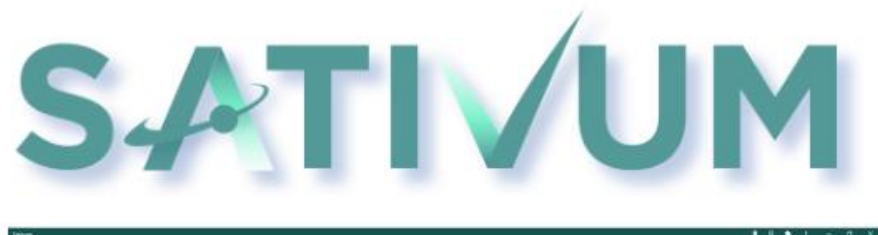

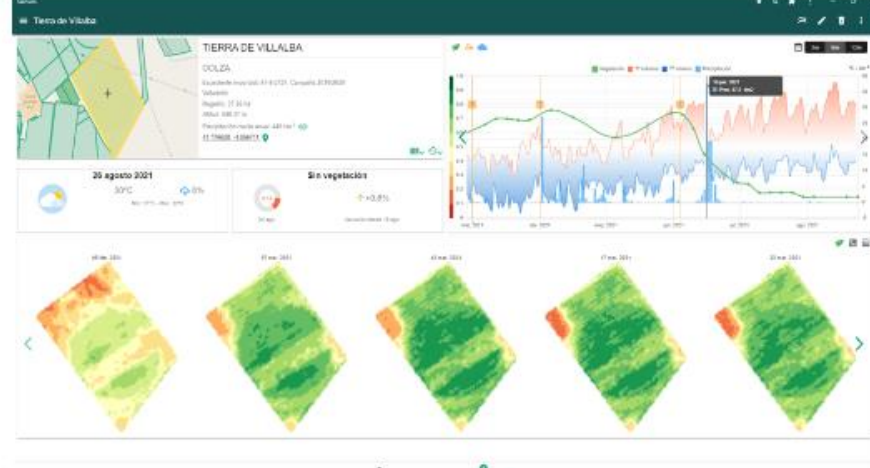

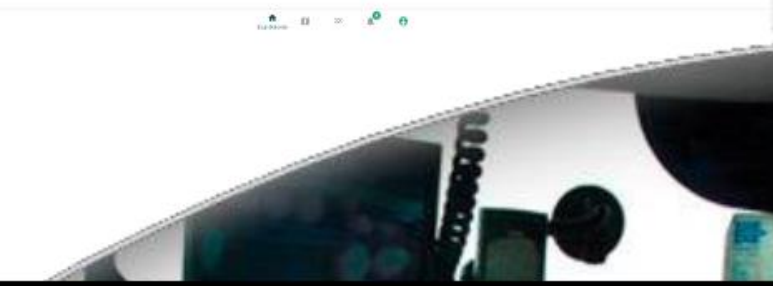

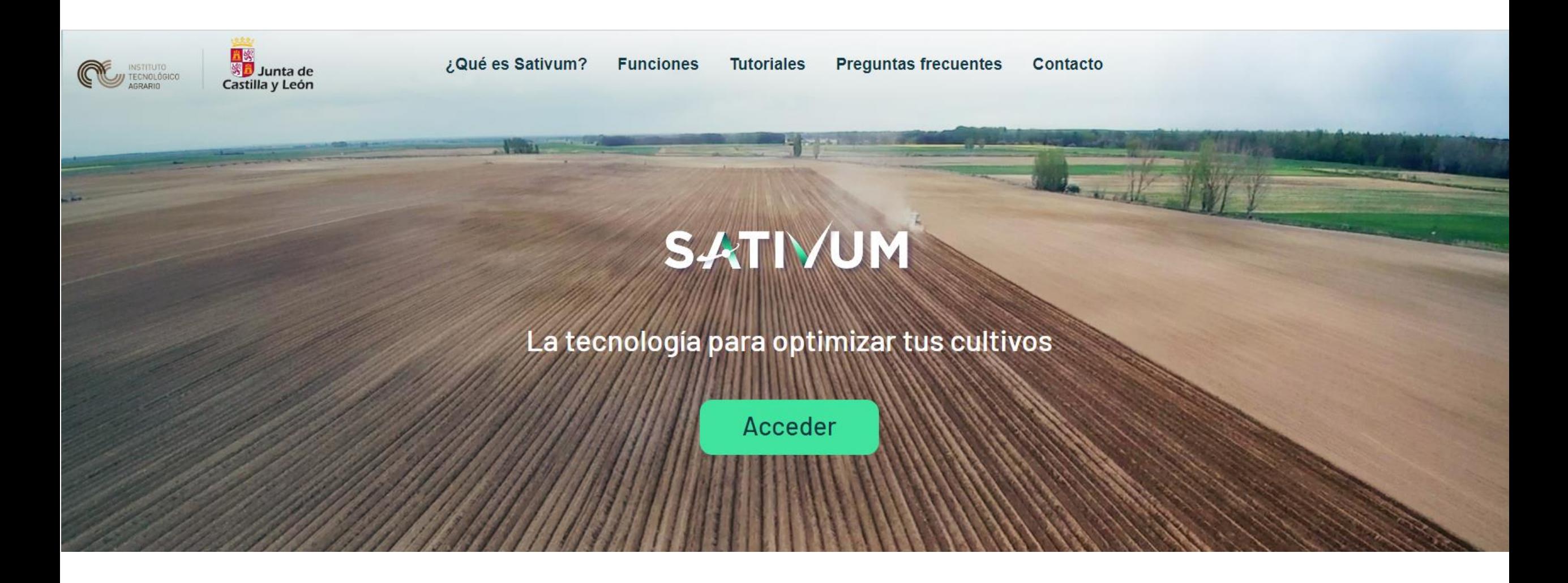

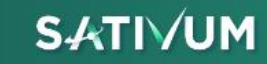

Si tiene dudas o sugerencias por favor escriba un correo a soporte-sativum@itacyl.es

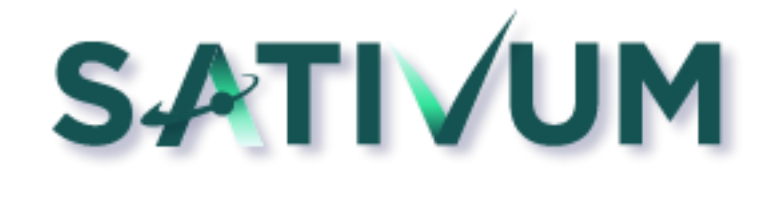

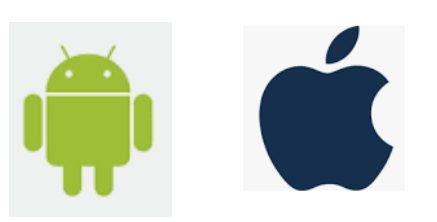

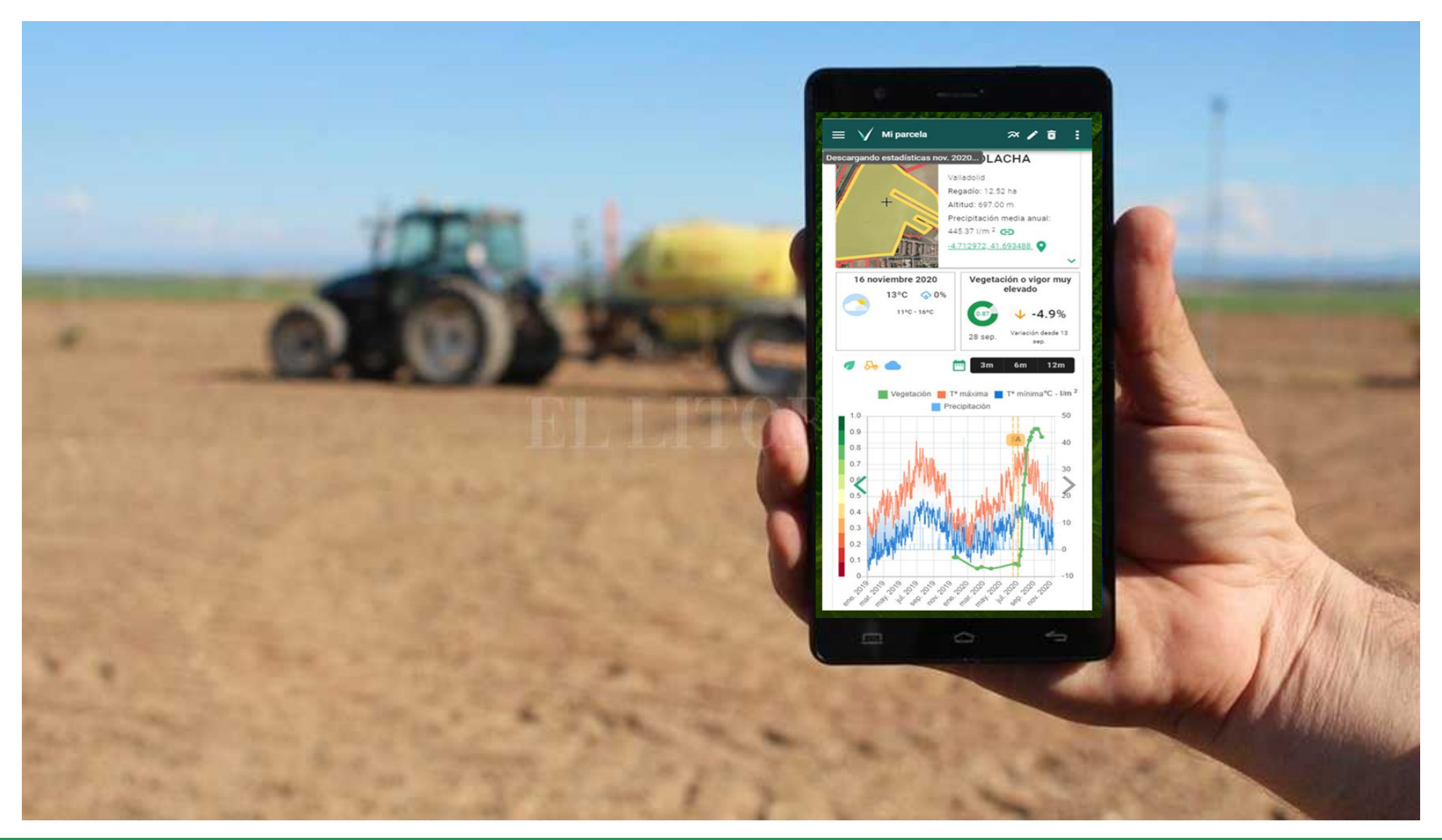

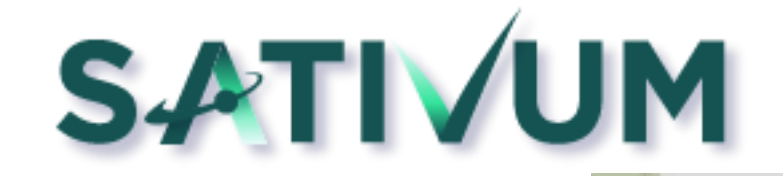

# Visor de datos SATIVUM

Mapa base

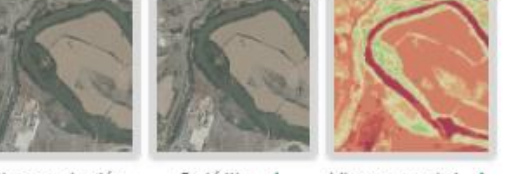

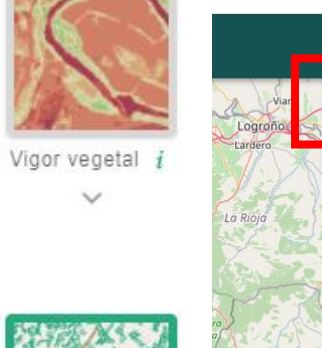

Parcelas

 $actuales i$ 

♦

 $\times$ 

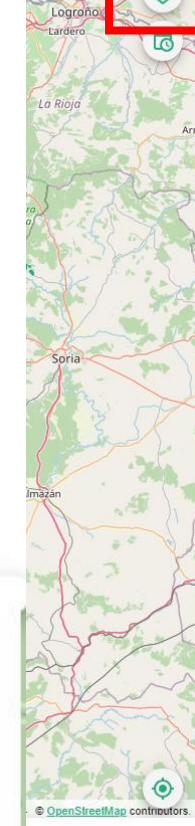

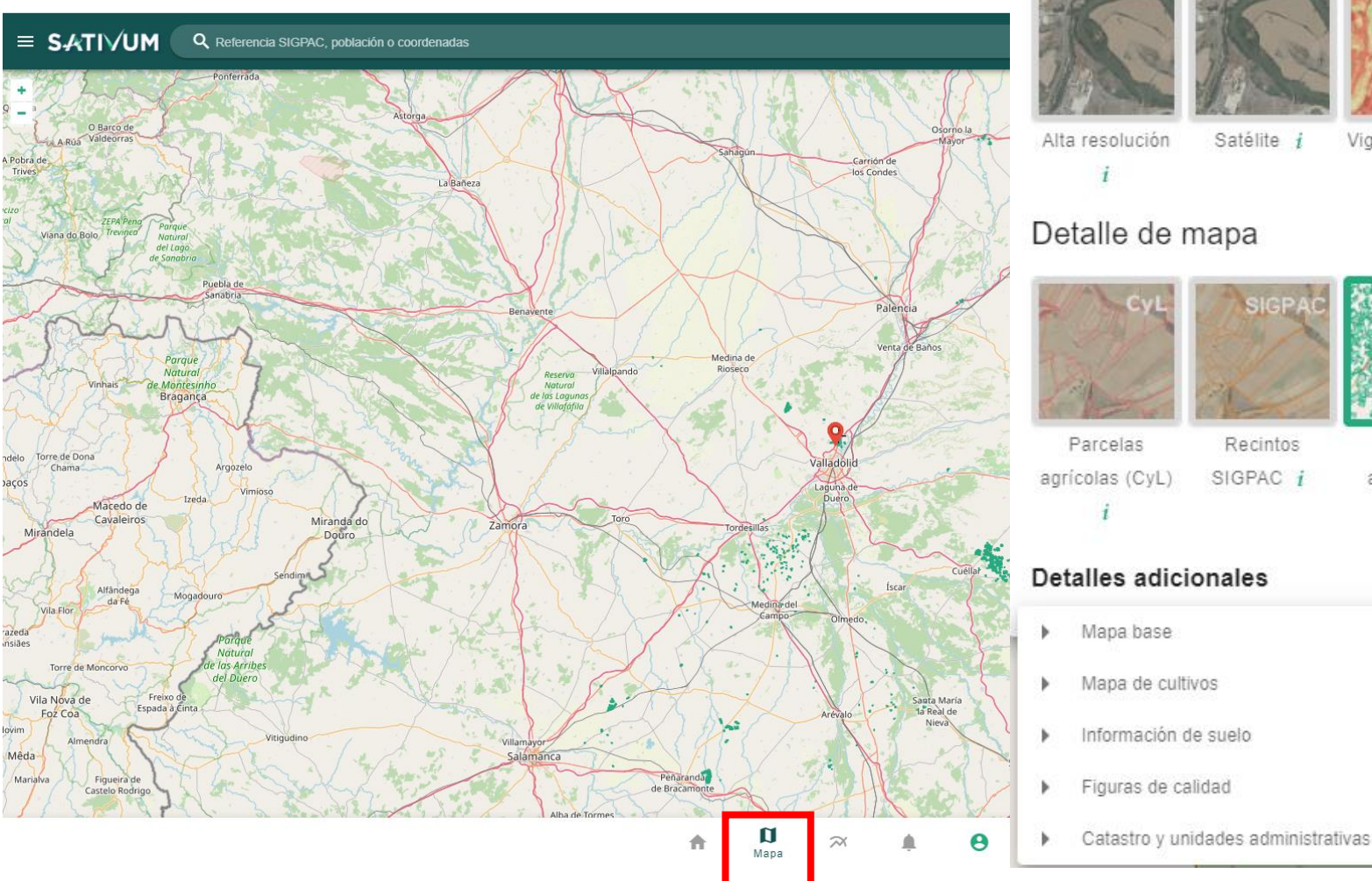

![](_page_7_Picture_1.jpeg)

 $9 \text{ }$   $\text{ }$   $\text{ }$   $\text{ }$ 

#### Mapa y visor de datos SATIVUM

 $\equiv$  SATIVUM Q Referencia SIGPAC, población o coordenadas

![](_page_7_Figure_4.jpeg)

 $\mathbf{e}$ 

 $\bullet$ 

合 目

 $\widetilde{\rightleftharpoons}$ 

![](_page_8_Picture_1.jpeg)

#### **<https://www.sativum.es/> MÓDULO DE**

# **NUTRIENTES**

![](_page_9_Figure_2.jpeg)

![](_page_9_Picture_3.jpeg)

![](_page_10_Picture_1.jpeg)

![](_page_10_Picture_2.jpeg)

#### Módulo de nutrientes para elaborar un **plan de fertilización**

![](_page_10_Picture_99.jpeg)

#### PASO<sub>1</sub>

En la primera pantalla te calcula las necesidades totales de NPK de tu cultivo según el objetivo de producción propuesto y el manejo y cultivo precedente.

OJO! Si regamos con sondeo, Podemos estar FERTIRRIGNADO!!

![](_page_11_Picture_1.jpeg)

![](_page_11_Picture_2.jpeg)

Módulo de nutrientes para elaborar un **plan de fertilización** para una **parcela** 

**individual, zona de manejo** y/o para un **grupo de parcelas simultáneamente**.

![](_page_11_Picture_92.jpeg)

2<sup>ª</sup> pantalla te nieNda un reparto del geno según la guÍa de zación del Ministerio ndo el usuario decidir será el reparto

![](_page_12_Picture_1.jpeg)

![](_page_12_Picture_2.jpeg)

#### Módulo de nutrientes para elaborar un **plan de fertilización**

![](_page_12_Picture_46.jpeg)

#### PASO 3

Si se incotpora un fertilizante orgánico en una parcela sobre ZVN y supera los límites permitidos saldría un aviso!!

![](_page_13_Picture_1.jpeg)

![](_page_13_Picture_2.jpeg)

#### Módulo de nutrientes para elaborar un **plan de fertilización**

![](_page_13_Picture_76.jpeg)

#### PASO 3

Hay un botón en Sativum que te selecciona el fertilizante con el equilibrio más óptimo para las necesidades de tu cultivo que quedan por cubrir

![](_page_14_Picture_1.jpeg)

![](_page_14_Picture_2.jpeg)

#### Módulo de nutrientes para elaborar un **plan de fertilización**

![](_page_14_Picture_67.jpeg)

#### PASO 3

Si el nitrógeno aportado en fondo supera o se queda corto según el reparto previamente establecido lo descontará o lo añadirá a las necesidades por cubrir en coberteras…

![](_page_15_Picture_1.jpeg)

#### Módulo de nutrientes para elaborar un **plan de fertilización**

![](_page_15_Picture_92.jpeg)

#### PASO 4: Si hay coberteras

Si una parcela es regada con aguas subterráneas se considera el aporte de **nitratos** y de **potasio** suministrado por el agua de riego. Esto supone un importante ahora en costs de insumos de fertilización, sobre todo en Zonas Vulnerables a la contaminación por Nitratos

![](_page_16_Picture_1.jpeg)

![](_page_16_Picture_2.jpeg)

![](_page_16_Picture_16.jpeg)

![](_page_17_Picture_1.jpeg)

![](_page_17_Picture_2.jpeg)

![](_page_17_Picture_3.jpeg)

![](_page_18_Picture_1.jpeg)

### **Cuaderno digital de explotación**

![](_page_18_Figure_3.jpeg)

![](_page_18_Picture_4.jpeg)

**SATIVUM** 

**Correo de Soporte** : **[soporte-sativum@itacyl.es](mailto:soporte-sativum@itacyl.es)**

![](_page_19_Picture_3.jpeg)

![](_page_19_Picture_4.jpeg)